# **VlabEmbed – the New Plugin Moodle for the Chemistry Education**

Pavlo P. Nechypurenko<sup>1</sup>, Serhiy O. Semerikov<sup>2</sup> (0000-0003-0789-0272)

<sup>1</sup>Kryvyi Rih State Pedagogical University 54 Gagarina Ave., Kryvyi Rih, Ukraine acinonyxleo@gmail.com <sup>2</sup>State institution of higher education «Kryvyi Rih National University» 11, Vitalyy Matusevych Str., Kryvyi Rih, Ukraine semerikov@gmail.com

**Abstract.** *Research goals:* The necessity of developing a plugin for Moodle, which is used to support the activities of experimental chemistry are substantiated. Description of created VlabEmbed plugin and the process of installing and configuring VlabEmbed plugin in system Moodle are reviewed. *Object of research:* Moodle plugins for chemistry education. *Subject of research:* VlabEmbed – the new plugin Moodle for the chemistry education. *Research methods:* review and analysis of scientific publications and Moodle plugins for the chemistry education. *Results of the research:* VlabEmbed plugin in system Moodle are created.

**Keywords:** Moodle, Tools of teaching chemistry, Virtual laboratory, VlabEmbed plugin.

**Key Terms:** Key Terms**.** Methodology, InformationCommunicationTechnology, IC-TTool

# **1 Introduction**

### **1.1 The Problem Statement**

Moodle is an open learning platform, which aims to create a personalized learning environment for the user. The infinite variety of user interests is the "engine" for the development and improvement of the Moodle.

There are many chemistry courses are implemented in Moodle. Proper construction of the chemistry course is impossible without taking into account specifics of chemistry science. So the main tool of teaching chemistry is a chemical experiment.

#### **1.2 The State of the Art**

Moodle has enough tools to visualize the other chemistry features – the chemical language (formulas, special symbols and notation forms) and the models of microcosm objects (atoms, molecules, crystal lattices). Some popular chemistry plugins and modules: Chemistry editor, EasyChem Chemical Structure and Equation Editor, Chemical Structures and Reactions Editor (for writing chemical formulas and equations); Jmol (for embedding 3D-models of the molecules in the learning modules); EasyOChem (set of plugins for creation of test tasks in organic chemistry with chemical formulas and equations usage).

But ensuring the possibility of chemical experiments (even a simulation) in the Moodle there was a gap. To carry out virtual laboratory experiments in chemistry there is a sufficient amount of software, the most famous of which is Model Science ChemLab and ChemCollective Virtual Lab (VLab). ChemLab is a proprietary software which runs only on the local computer. VLab is non-commercial software, available both online and offline. VLab allows to perform virtual laboratory works on chemistry (mainly analytical and physical chemistry). The program has multilingual interface (German, Spanish, French, Greek, Portuguese, Russian, Ukrainian etc.) with a large repository of chemistry problems.

#### **1.3 The Purpose of the Article**

Our *main purpose* was to create a plugin that brings the VLab functionality into Moodle and allows to download and install the VLab files to the site with Moodle training courses.

### **2 Presenting the Main Material**

#### **2.1 The Technological Aspect of Use**

New plugin VlabEmbed is a filter that allows to embed the VLab problems into the Moodle courses pages using an applet vlab.jar. For correct operation of the applet, you will need to install Java Plugin.

VLab also requires several data files for the operation, mostly with the extension .xml. One of these files contains links to all the other files and is considered as a main file. The essence of the VlabEmbed filter is to replace the links to the according main XML file on the applet call, which runs virtual laboratory. For this purpose the link to the main XML file of virtual lab or any other text with a hyperlink to this file should be inserted into the block of the tags [vlab] ... [/vlab].

To install and run the filter, you need to follow the next steps:

- 1. Download the archive with the plugin to the computer by the link https://moodle.org/plugins/view/filter\_vlabembed.
- 2. Log in to Moodle as an administrator, go to the Site Administration | Plugins | Installation of plugins.
- 3. In the installer of modules Select the file ... with downloaded plugin archive and click the Install the module from ZIP package.
- 4. Select the Site Administration | Plugins | Filters | Filters management.
- 5. Select On or Off in the drop-down menu, against "VlabEmbed".
- 6. Set the plugin parameters convenient for you: the width and height of the applet window and the language (Brazilian Portuguese, Catala, German, Spanish, French, Greek, Russian, Ukrainian) drop-down menu.
- 7. Because of the discrepancies in licensing the applet files that are required for the virtual laboratory, are not included into VlabEmbed filter package. But they can be downloaded from an external source using the built-in downloader by choosing the link Try to get a minimal set of Virtual Lab applet files from ChemCollective site.

You can also specify some paths (an external links), which will be used for the uploading of VLab files in the editing window: http://ictchem.ccjournals.eu/vlab\_ukr.zip,

http://kdpu.edu.ua/download/kaf\_chem/books/vlab\_ukr.zip or https://sites.google.com/site/kafedrahimiie/necipurenko-p/chemistry-virtual-lab-

ukrainian-version/ukraienskaversiavirtuallab/vlab\_ukr.zip. If none of these links will be correct, plugin attempts to upload a minimal set of files from the ChemCollective site. If this does not succeed – visit the ChemCollective site, download manually the archive of Virtual Lab for offline use (for example, an international version for Windows), and ask your administrator to extract the archive files into the filter directory (path to moodle on server/filter/vlabemebed) according to the instructions given in n. 5 of the README.md file (access mode: [https://raw.githubusercontent.com/ssemerikov/moodle-](https://raw.githubusercontent.com/ssemerikov/moodle-filter_vlabembed/master/README.md)

[filter\\_vlabembed/master/README.md\)](https://raw.githubusercontent.com/ssemerikov/moodle-filter_vlabembed/master/README.md).

Running a virtual lab is possible only with the presence of the main XML file and a set of files at the appropriate path.

#### **2.2 The Ways of Implementation**

Start a virtual lab is possible in several ways:

- 1. To insert a link in the form of http://address\_of\_your website\_moodle/path\_to\_main\_file.xml into the block [vlab] ... [/vlab].
- 2. To upload a separate problem, which is contained in the filter directory, select the necessary files to run it in paragraph 4 from the list below.
- 3. Create a separate directory on the site and download the necessary files from an external source.
- 4. Download the required files from an external source, and upload them in specially created course directory or attach them to the document, and then insert a link to the main XML file into the block [vlab] ... [/vlab].

The downloadable archive vlab ukr.zip (by the links in the settings of the filter) and vlab.2.1.0.int.zip (from the ChemCollective site) both have an identical problems set.

The following table lists the files and virtual laboratories for which they are needed (see Table 1).

| Title                                    | <b>Author</b>                          | <b>Problem description</b>                                                                                                    | Main file and<br>directory files                | Path                               |
|------------------------------------------|----------------------------------------|----------------------------------------------------------------------------------------------------|-------------------------------------------------|------------------------------------|
| Default Lab<br>Setup                     | Mike<br>Karabinos                      | Contains the species, reac-<br>tions, and solutions used by Default.xml<br>the Default Stockroom of /default/<br>the Virtual Lab. |                                                 | assignments                        |
| Step by Step<br>Demonstration Rehm       | Emma                                   | An<br>introductory<br>walkthrough detailing some<br>of the most commonly used<br>features of the Virtual Lab.                     | Walkthrough.x<br>ml<br>/walkthrough/            | assignments                        |
| Dilution Prob- David<br>lem <sub>1</sub> | Yaron                                  | Dilution of a glucose solu-Dilution.xml<br>tion.                                                                                  | /dilution/                                      | assign-<br>ments/molari<br>ty      |
| Dilution Prob-Mike<br>lem <sub>2</sub>   | Karabinos                              | Preparation of a stock solu-<br>tion from a concentrated<br>acid.                                                                 | Dilution2.xml<br>/dilution2/                    | assign-<br>ments/molari<br>ty      |
| Sucrose Prob-<br>lem                     | Jordi<br>Cuadros,<br>Tim<br>Palucka    | Molarity,<br>molality,<br>mass<br>percent, mole fraction, un-<br>derstanding concentrations.                                      | Concentra-<br>tion1.xml<br>/concentration<br>1/ | assign-<br>ments/molari<br>ty      |
| Making Solu-<br>tions from<br>solids     | Jordi<br>Cuadros,<br>Mike<br>Karabinos | Making salt solutions<br>different concentration.                                                                                 | at Molarsoln.xml<br>/molarsoln/                 | assign-<br>ments/molari<br>ty      |
| <b>Metals Density</b><br>Problem         | Jordi<br>Cuadros,<br>Tim<br>Palucka    | Identify metals from their Metals.xml<br>density.                                                                                 | /metals/                                        | assign-<br>ments/molari<br>ty      |
| <b>Liquid Density</b><br>Problem         | Jordi<br>Cuadros,<br>Tim<br>Palucka    | Identify a liquid from its<br>density.                                                                                            | LiquidDensi-<br>ty.xml<br>/liquiddens/          | assign-<br>ments/molari<br>ty      |
| Alcohol Densi-<br>ty Problem             | Jordi<br>Cuadros,<br>Tim<br>Palucka    | Determine the concentration<br>from the density of the solu-<br>tion.                                                             | Alcohol.xml<br>/alcohol/                        | assign-<br>ments/molari<br>ty      |
| Jello Problem                            | Donovan<br>Lange                       | In this problem, students<br>mix together solutions in an<br>attempt to control their col-                                        | Jello.xml<br>/jello/                            | assign-<br>ments/stoichi<br>ometry |

**Table 1.** Lists the files and virtual laboratories

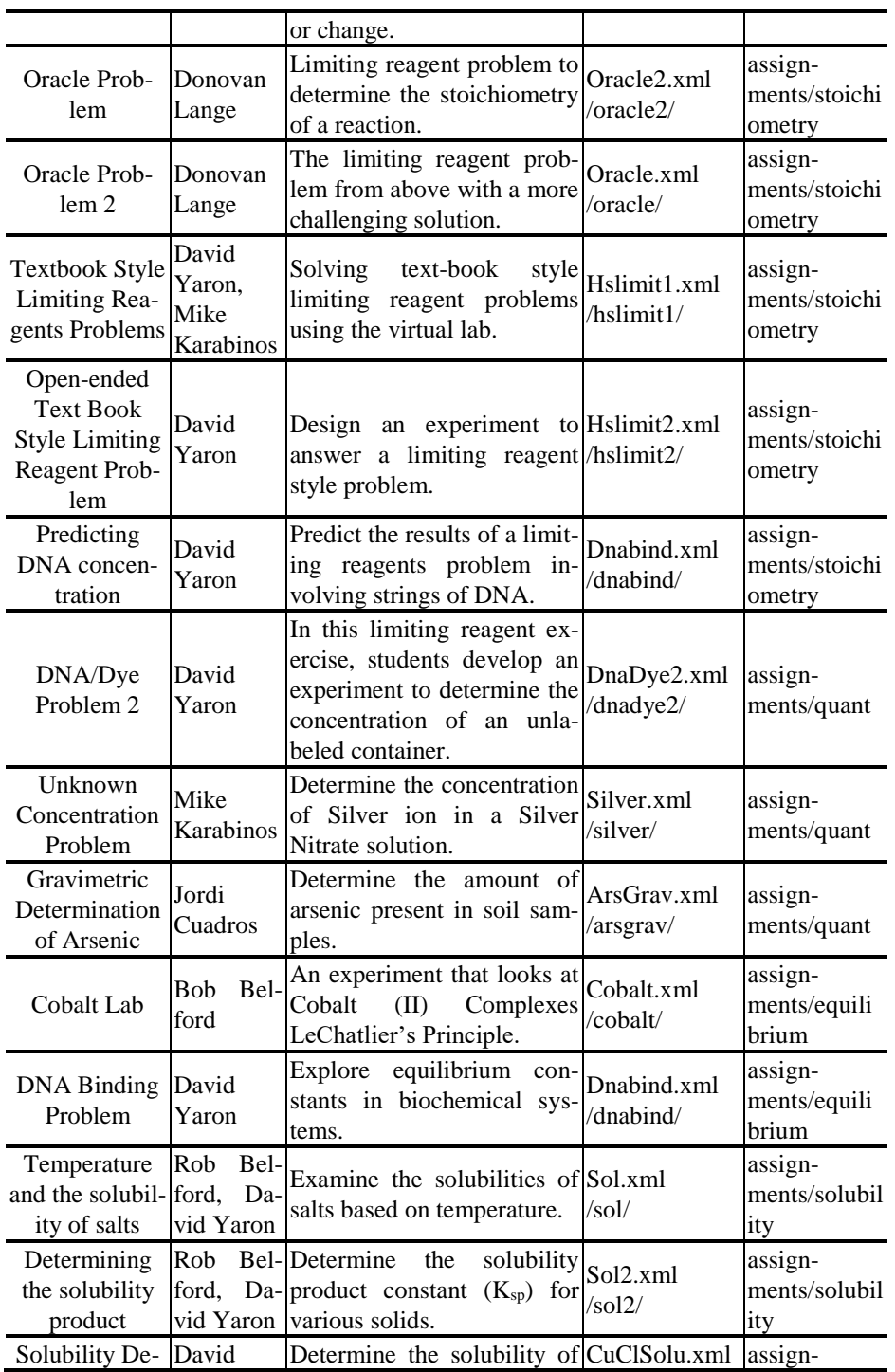

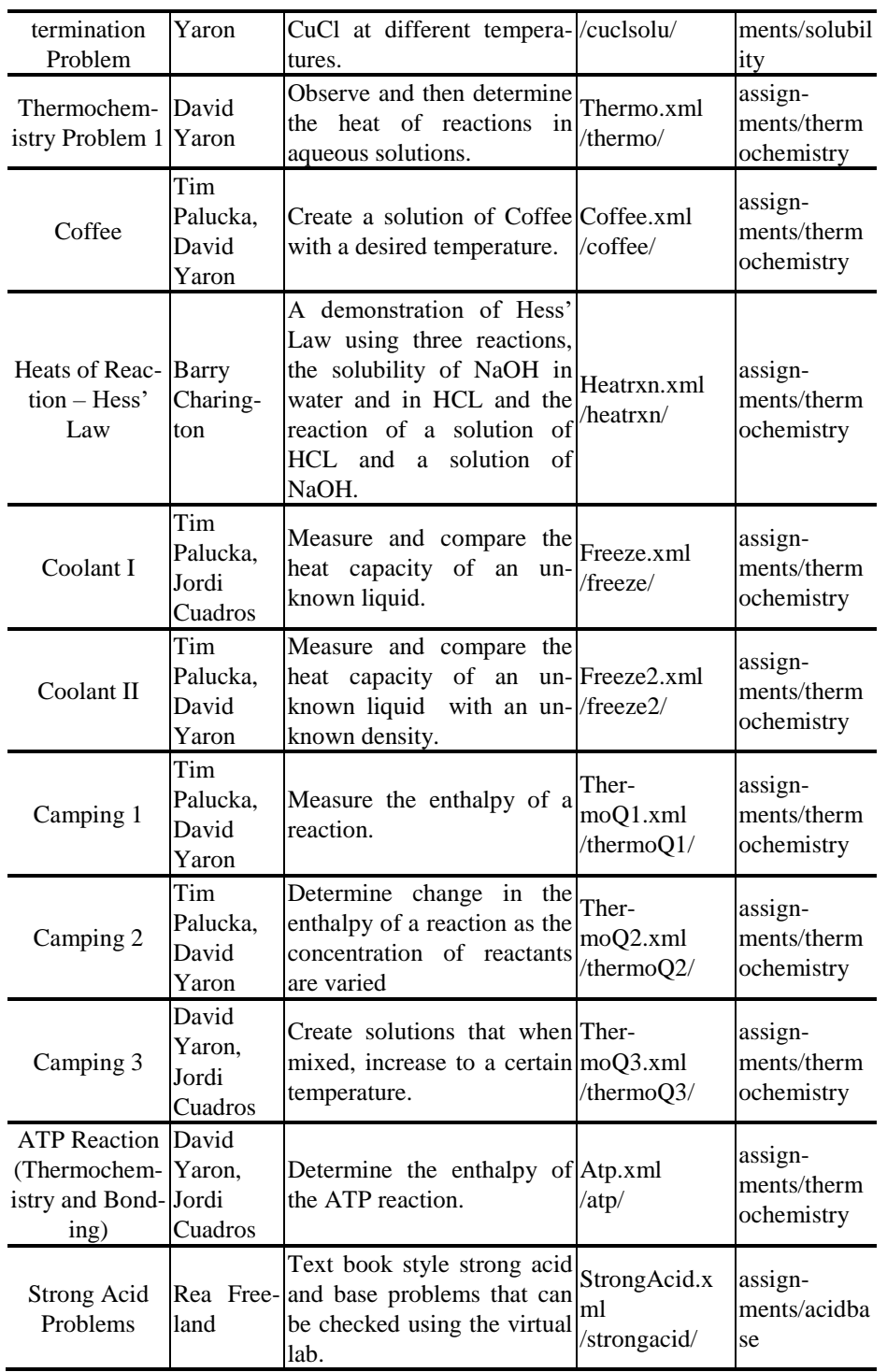

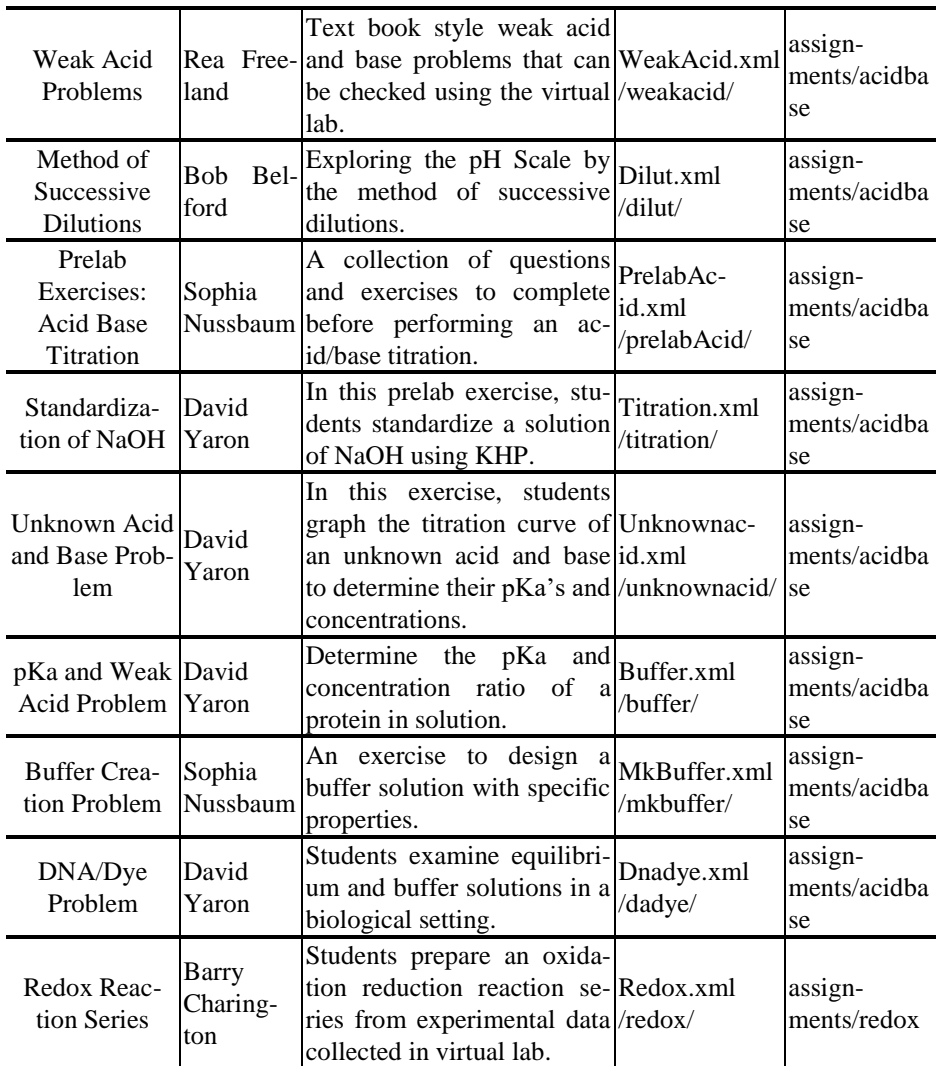

Filter embeds any assigments (both local and global). This filter will replace links to a Vlab file (.xml) in [vlab]…[/vlab] block with a java applet that plays that ChemCollective Virtual Lab inline. The plugin interface is very simple and easy to use for students (see Fig. 1).

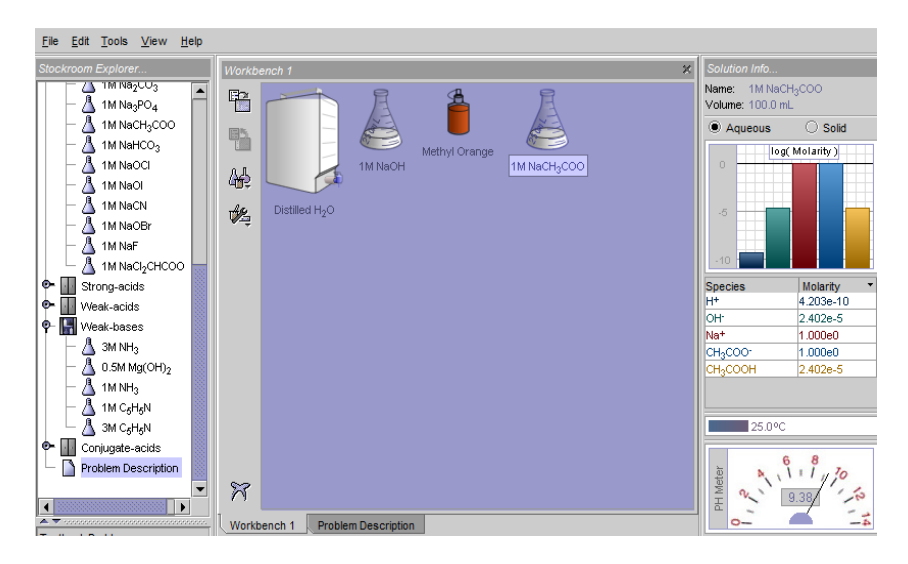

**Fig. 1.** Interface of VlabEmbed plugin Moodle for the chemistry education

# **3 Conclusions and Outlook**

New VlabEmbed plugin very beneficial for the chemistry teachers. It helps in embedding ChemCollective virtual lab problems using the Vlab Java applet. This plugin greatly expands the capabilities of Moodle to support teaching chemistry, particularly in the chemical experiment.

### **3.1 Acknowledgments**

The authors express their gratitude to David Mudrak and German Valero Elizondo for valuable comments, advice and participation in improvement of the quality of the plugin.

## **References**

- 1. Nechypurenko, P. P., Semerikov S. O.: Integration of Virtual Lab virtual chemical laboratory with Moodle. In: Third International Scientific Conference «MoodleMoot Ukraine 2015. Theory and practice of learning management system Moodle», p. 43. «Kyiv National University of Construction and Architecture», Kyiv (2015) (in Ukrainian)
- 2. Nechypurenko, P. P.: Moodle system as a tool in formation of research competences of students in profile learning chemistry. In: Third International Scientific Conference «MoodleMoot Ukraine 2015. Theory and practice of learning management system Moodle», http://2015.moodlemoot.in.ua/course/view.php?id=95. «Kyiv National University of Construction and Architecture», Kyiv (2015) (in Ukrainian)